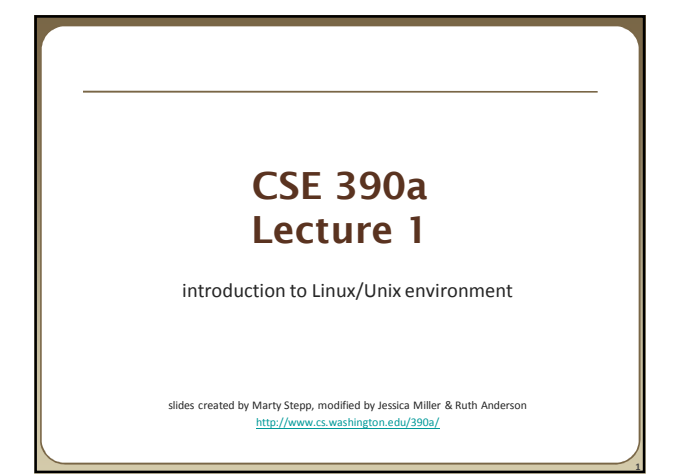

#### **Lecture summary**

- Course introduction and syllabus
- Unix and Linux operating system
- Introduction to Bash shell

### **Course Staff**

• Me:

- Ruth Anderson, rea@cs
- Office hours: Mon 3:30-4:30pm, Tues 11am-12pm, CSE 360

#### **Course Introduction**

**2**

#### • CSE390a

**3**

- Collection of tools and topics not specifically addressed in other courses that CSE majors should know • \*nix command line interface (CLI), Shell scripting, compilation tools
- (makefiles), version control…
- Credit / No Credit course, determined by short weekly assignments and a "final" assignment

# **Bring to Class next week:**

•Name

- Email address
- Year (1,2,3,4)
- Major

break.

•Hometown • Interesting Fact or what I did over

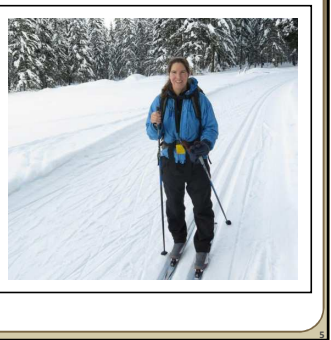

## **Operating systems**

- What is an OS? Why have one?
- What is a Kernel?

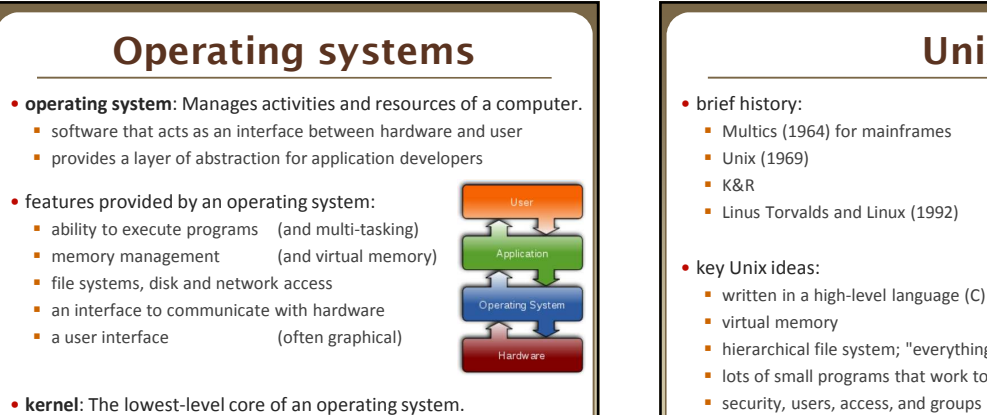

**7**

#### **Unix**

 $-\widehat{C}^*$ **Manual Brown**<br>| Belge | Out

- 
- **Linus Torvalds and Linux (1992)**

- 
- hierarchical file system; "everything" is a file
- lots of small programs that work together to solve larger problems

**8**

 $\gamma$ 

- **security, users, access, and groups**
- human-readable documentation included

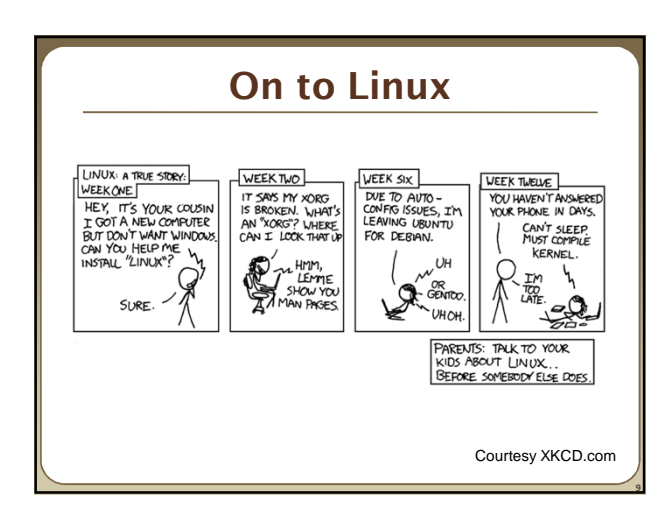

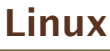

- **Linux**: A kernel for a Unix-like operating system. commonly seen/used today in servers, mobile/embedded devices, ...
- **GNU**: A "free software" implementation of many Unix-like tools many GNU tools are distributed with the Linux kernel
- **distribution**: A pre-packaged set of Linux software.
	- examples: Ubuntu, Fedora
- key features of Linux:
	- **popen source software**: source can be downloaded
- free to use
- constantly being improved/updated by the community

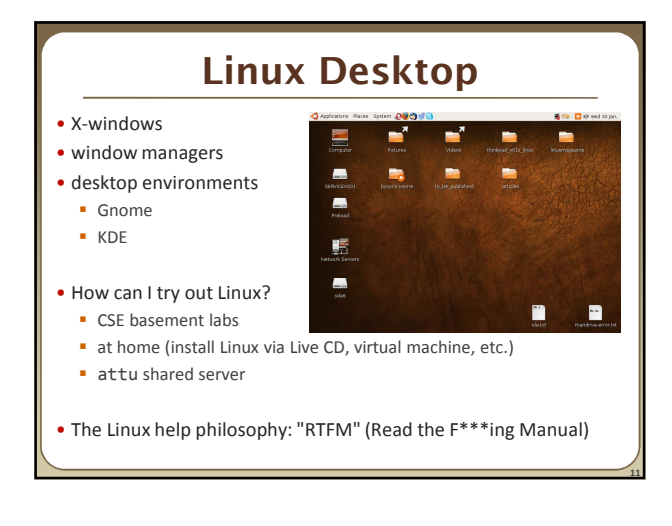

## **Things you can do in Linux**

- Load the course web site in a browser
- Install and play games
- Play MP3s
- Edit photos
- IM, Skype

#### **Shell**

- **shell**: An interactive program that uses user input to manage the execution of other programs.
	- A command processor, typically runs in a text window.
	- User types commands, the shell runs the commands
	- Several different shell programs exist:
		- bash : the default shell program on most Linux/Unix systems
		- We will use bash
		- Other shells: Bourne, csh, tsch
- Why should I learn to use a shell when GUIs exist?

#### **Why use a shell?**

- Why should I learn to use a shell when GUIs exist?
	- $f$ aster
	- **v**ork remotely
	- **·** programmable
	- customizable
	- repeatable

**13**

**15**

**17**

#### **Shell commands**

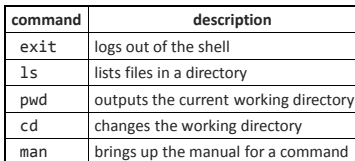

\$ **pwd** /homes/iws/rea \$ **cd CSE390** \$ **ls** file1.txt file2.txt \$ **ls –l**

-rw-r--r-- 1 rea fac\_cs 0 2012-03-29 17:45 file1.txt -rw-r--r-- 1 rea fac\_cs 0 2012-03-29 17:45 file2.txt \$ **cd ..** \$ **man ls** \$ **exit**

### **Relative directories**

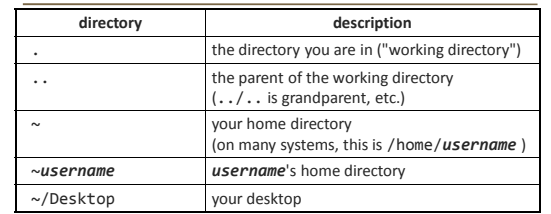

#### **Directory commands**

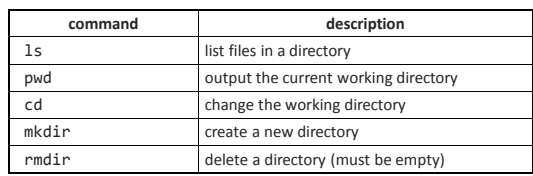

• some commands (cd, exit) are part of the shell ("builtins") • others (ls, mkdir) are separate programs the shell runs

#### **Shell commands** • many accept **arguments** or **parameters** example: cp (copy) accepts a source and destination file path usitoneninia<br>Ele Ddt Vew Berrinal Tabi Help<br>steffe@cartmanis@cost.wikipedia.rh<br>#!/asr/bin/ruby -w

• a program uses 3 streams of information: stdin, stdout, stderr (standard in, out, error)

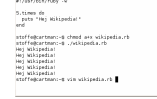

**14**

**16**

- **input**: comes from user's keyboard
- **output**: goes to console • **errors** can also be printed (by default, sent to console like output)

• parameters vs. input

- *parameters*: before Enter is pressed; sent in by shell
	- after Enter is pressed; sent in by user

#### **Command-line arguments**

- most options are a followed by a letter such as -c
- some are longer words preceded by two signs, such as --count
- options can be combined: ls -l -a -r can be ls -lar
- many programs accept a --help or -help option to give more information about that command (in addition to man pages)
	- or if you run the program with no arguments, it may print help info
- for many commands that accept a file name argument, if you omit the parameter, it will read from standard input (your keyboard)

#### **Shell/system commands**

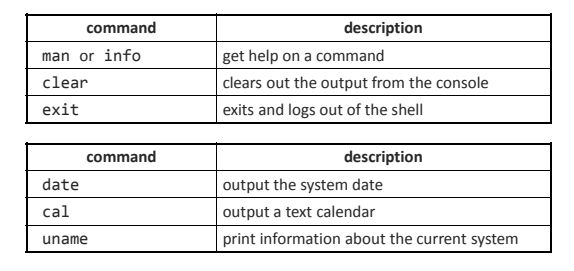

• "man pages" are a very important way to learn new commands man ls man man

**20**

**22**

#### **File commands**

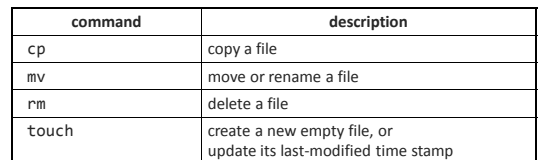

- caution: the above commands do not prompt for confirmation **e** easy to overwrite/delete a file; this setting can be overridden (how?)
- *Exercise* : Given several albums of .mp3 files all in one folder, move them into separate folders by artist.
- *Exercise* : Modify a .java file to make it seem as though you finished writing it on Dec 28 at 4:56am.

# **Exercise Solutions**

- caution: the cp, rm, mv commands do not prompt for confirmation easy to overwrite/delete a file; this setting can be overridden (how?) • Use "-i" with the command, "interactive" to prompt before overwrite
- *Exercise* : Given several albums of .mp3 files all in one folder, move them into separate folders by artist.
	- mkdir U2

**19**

- mkdir PSY
- mkdir JustinBieber
- mv GangnamStyle.mp3 PSY
- mv Pride.mp3 U2
- *Exercise* : Modify a .java file to make it seem as though you finished writing it on Dec 28 at 4:56am.
	- touch –t 201212280456 Hello.java